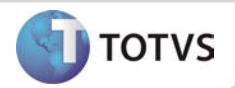

# **Ajuste na alteração de Riscos/Agentes**

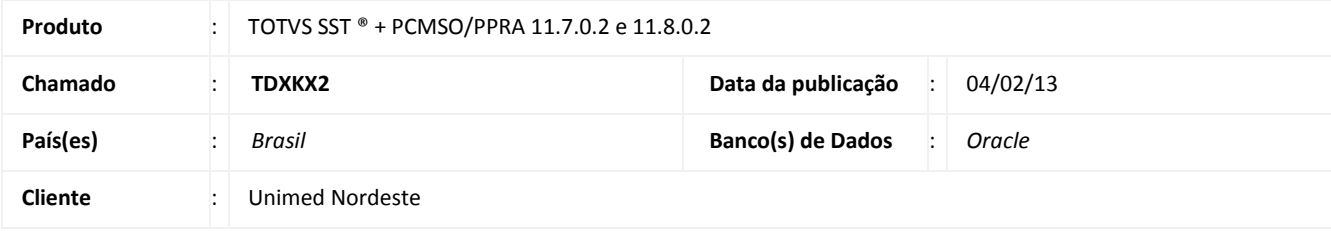

## **Importante**

Esta melhoria depende de execução da atualização do sistema para a versão conforme descrita neste documento, de acordo com os **Procedimentos para Implementação.**

Realizado ajuste no processo de alteração de riscos/agentes. Anterior à correção, ao acessar **Cadastros Gerais/Riscos (no PCMSO)** ou **Cadastros Gerais/Agentes (no PPRA)** e realizar quaisquer alterações, ao clicar em **Confirmar** uma mensagem de erro era exibida. Após ajuste é possível realizar alterações no agentes/riscos normalmente.

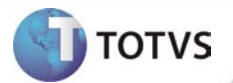

#### **PROCEDIMENTOS PARA IMPLEMENTAÇÃO**

# Importante

Antes de executar a atualização é recomendável realizar o backup do banco de dados bem como dos arquivos do Sistema(executáveis, dlls e arquivos de configuração):

Realizar a atualização antes no ambiente de homologação e, posterior à devida validação, no ambiente de produção.

#### **Instruções (para o produto Saúde e Segurança do Trabalho).**

a) Faça o download dos aplicativos e dll's que constam nos links em anexo e descompacte-os no diretório do Personal Med. **OBS:** os aplicativos e dll's devem ser atualizados em todos os micros que possuem o Personal Med instalado.

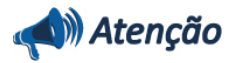

Recomendamos que o chamado relacionado a esse boletim seja encerrado após a homologação.

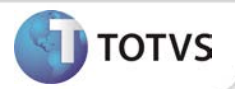

## **ATUALIZAÇÕES DO UPDATE/COMPATIBILIZADOR**

### 1. Criação ou Alteração de **Arquivos.**

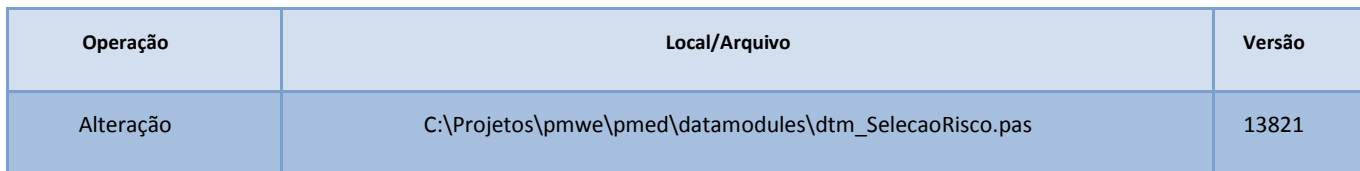

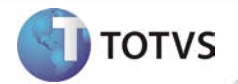

## **PROCEDIMENTOS PARA CONFIGURAÇÃO**

Não se aplica.

# **Boletim Técnico**

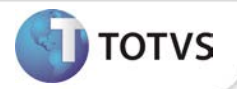

### **PROCEDIMENTOS PARA UTILIZAÇÃO**

#### Instruções para o módulo PCMSO.

- 1. Em **PCMSO** acesse **Cadastros Gerais/Riscos.**
- 2. Selecionar o risco que deseja realizar alterações e clique em **Alterar**.
- 3. Realize as alterações necessárias e clique em **Gravar.**

#### Instruções para o módulo PPRA.

- 1. Em **PPRA** acesse **Cadastros Cadastro/Agentes.**
- 2. Selecionar o agente que deseja realizar alterações e clique em **Alterar**.
- 3. Realize as alterações necessárias e clique em **Gravar.**

### **INFORMAÇÕES TÉCNICAS**

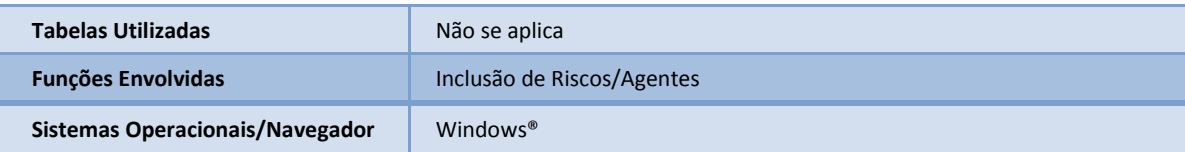